Luty 2018

# Karta zastosowania QIAsymphony® RGQ

*artus*® CMV QS-RGQ Kit (typ próbki: osocze)

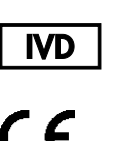

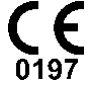

R3

**REF** 

4503363 Zestaw *artus* CMV QS-RGQ Kit, wersja 1

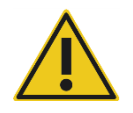

Przed wykonaniem testu należy sprawdzić dostępność nowych elektronicznych wersji oznakowania pod adresem **www.qiagen.com/products/artuscmvpcrkitce.aspx**.

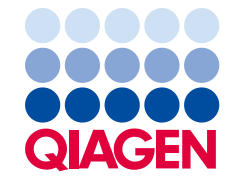

# Informacje ogólne

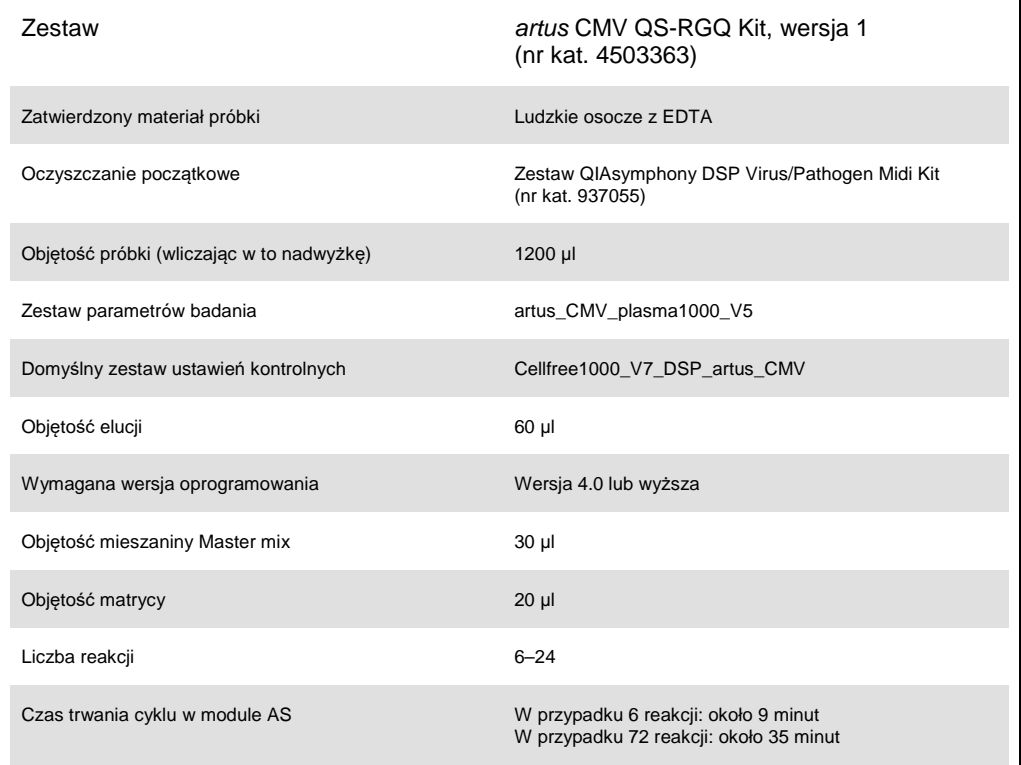

## <span id="page-2-0"></span>Materiały wymagane, ale niedostarczone

#### Zestaw do oczyszczania

Zestaw QIAsymphony DSP Virus/Pathogen Midi Kit (nr kat. 937055)

#### Adaptery do aparatu QIAsymphony SP

- Statyw do mikroprobówek do elucji QS (adapter chłodzący, EMT, wer. 2, Qsym, nr kat. 9020730)
- Ramka transferowa
- Wkład probówkowy 3B (wkład, 2,0 ml, wer. 2, samplecarr. (24), Qsym, nr kat. 9242083)

#### Materiały eksploatacyjne dla aparatu QIAsymphony SP

- Kartridże Sample Prep, 8-dołkowe (nr kat. 997002)
- Zamknięcia 8-sztyftowe (nr kat. 997004)
- Końcówki z filtrem, 1500 µl (nr kat. 997024)
- Końcówki z filtrem, 200 µl (nr kat. 990332)
- Mikroprobówki do elucji CL (nr kat. 19588)
- Worki na zużyte końcówki (nr kat. 9013395)
- Mikroprobówki typu H o pojemności 2,0 ml lub mikroprobówki typu I o pojemności 2,0 ml (Sarstedt®, nr kat. 72.693 i 72.694, **www.sarstedt.com**) do użytku z próbkami i kontrolami wewnętrznymi

#### Adaptery i uchwyty na odczynniki dla QIAsymphony AS

- Uchwyt na odczynniki 1 QS (adapter chłodzący, uchwyt na odczynniki 1, Qsym, nr kat. 9018090)
- Probówki w paskach RG 72 QS (adapter chłodzący, probówki w paskach RG 72, Qsym, nr kat. 9018092)

#### Materiały eksploatacyjne dla aparatu QIAsymphony AS

- Probówki w paskach i zatyczki, 0,1 ml (nr kat. 981103)
- Probówki stożkowe o pojemności 2 ml, Qsym AS (nr kat. 997102) lub mikroprobówki typu I o pojemności 2,0 ml (Sarstedt, nr kat. 72.694.005)
- Zamiennie: Probówki stożkowe o pojemności 5 ml, Qsym AS (nr kat. 997104) lub probówki o płaskim dnie z polipropylenu (Sarstedt, nr kat. 60.558.001)
- Końcówki z filtrem, 1500 µl (nr kat. 997024)
- Końcówki z filtrem, 200 µl (nr kat. 990332)
- Końcówki z filtrem, 50 µl (nr kat. 997120)
- Worki na zużyte końcówki (nr kat. 9013395)

# Sposób postępowania z próbkami i przechowywanie

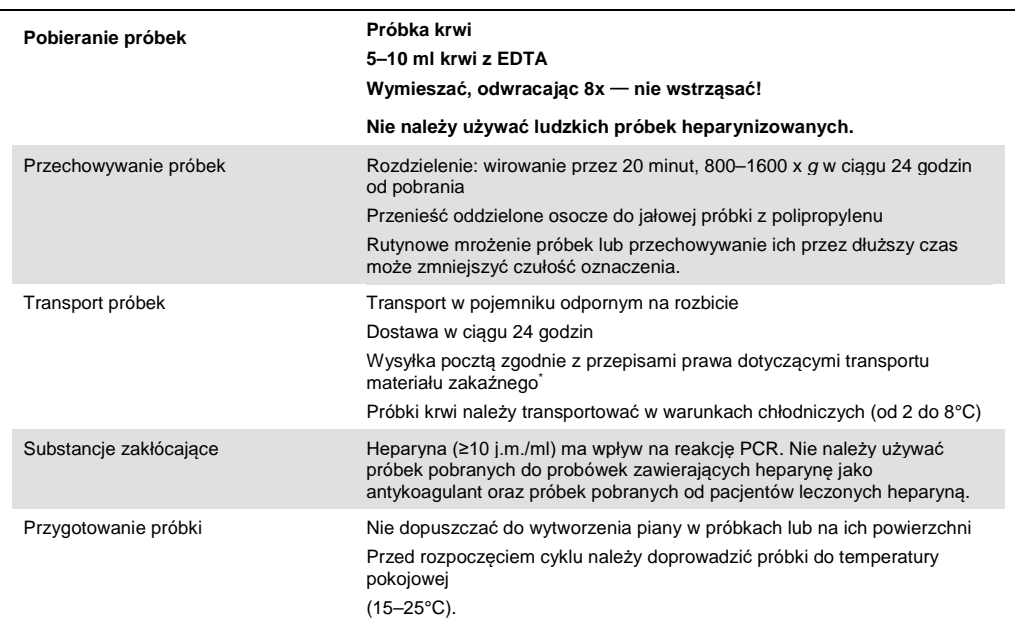

Międzynarodowe Zrzeszenie Przewoźników Powietrznych (International Air Transport Association, IATA). Przepisy dotyczące transportu materiałów niebezpiecznych w międzynarodowym transporcie lotniczym (Dangerous Goods Regulations).

## Procedura

Przygotowanie nośnika RNA i dodanie kontroli wewnętrznej do próbek

Stosowanie zestawu QIAsymphony DSP Virus/Pathogen Midi Kit w połączeniu z zestawem *artus* CMV QS-RGQ Kit wymaga wprowadzenia kontroli wewnętrznej (CMV RG IC) do procedury oczyszczania w celu monitorowania wydajności przygotowywania próbek i dalszych testów.

W przypadku cyklu z wieloma oznaczeniami, gdy podczas jednej reakcji PCR oznacza się zarówno CMV, jak i EBV, należy upewnić się, że w procesie oczyszczania używana jest kontrola CMV RG IC z zestawu *artus* CMV QS-RGQ Kit. Do przygotowania próbek i ustawienia badania dla kontroli PCR należy użyć kontroli CMV RG IC z tej samej serii. Nie używać kontroli CMV RG IC o innym numerze serii.

Kontrolę wewnętrzną należy dodać wraz z mieszaniną nośnik RNA (CARRIER)–bufor AVE (AVE). Całkowita objętość mieszaniny kontrola wewnętrzna–nośnik RNA (CARRIER)–bufor AVE (AVE) nadal wynosi 120 µl.

Tabela przedstawia dodawanie kontroli wewnętrznej do procedury izolacji w stosunku 0,1 µl na 1 µl objętości elucji. Zaleca się przygotowanie świeżych mieszanin dla każdego cyklu bezpośrednio przed użyciem. Można też użyć narzędzia "IC Calculator" (Kalkulator kontroli wewnętrznej) oprogramowania QIAsymphony Management Console.

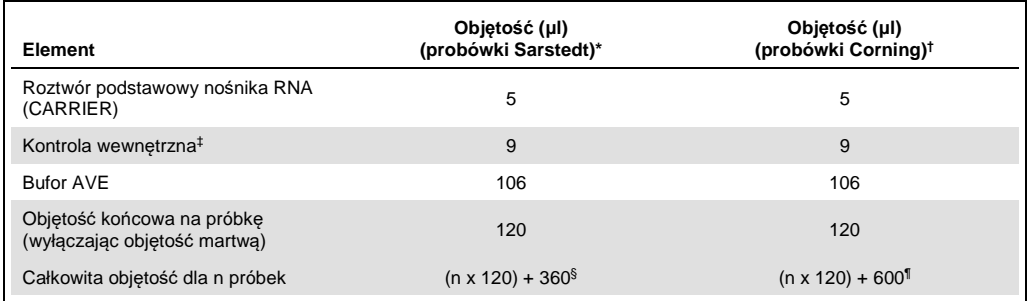

\* Mikroprobówki typu H o pojemności 2,0 ml i mikroprobówki typu I o pojemności 2,0 ml, Sarstedt, nr kat. 72.693 i 72.694.

† Probówki polistyrenowe z okrągłym dnem o pojemności 14 ml, 17 x 100 mm (Corning® Inc., nr kat. 352051; poprzednim dostawcą tych probówek była firma Becton Dickinson, nowym dostawcą jest firma Corning Inc.).

‡ Obliczenie ilości kontroli wewnętrznej opiera się na początkowych objętościach elucji (90 µl). Dodatkowa objętość nieużyteczna zależy od typu użytej probówki.

§ Wymagana jest objętość mieszaniny kontroli wewnętrznej odpowiadająca 3 dodatkowym próbkom (tj. 360 µl). Nie napełniać do więcej niż 1,92 ml całkowitej objętości (co odpowiada maksymalnej liczbie 13 próbek. Objętości te są charakterystyczne dla mikroprobówek typu H o pojemności 2,0 ml i mikroprobówek typu I o pojemności 2,0 ml, Sarstedt, nr kat. 72.693 i 72.694).

¶ Wymagana jest objętość mieszaniny kontroli wewnętrznej odpowiadająca 5 dodatkowym próbkom (tj. 600 µl). Nie napełniać do więcej niż 13,92 ml całkowitej objętości (co odpowiada maksymalnej liczbie 111 próbek. Objętości te są charakterystyczne dla probówek polistyrenowych z okrągłym dnem o pojemności 14 ml, 17 x 100 mm, Corning Inc., nr kat. 352051; poprzednim dostawcą tych probówek była firma Becton Dickinson, nowym dostawcą jest firma Corning Inc.).

### Konfiguracja aparatu QIAsymphony SP

#### Szuflada "Waste" (Odpady)

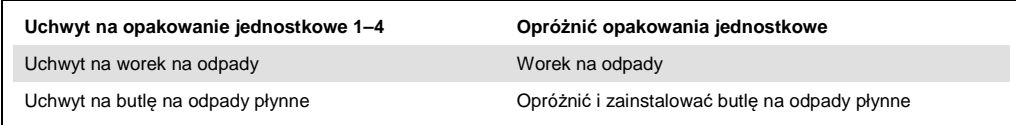

#### Szuflada "Eluate" (Eluat)

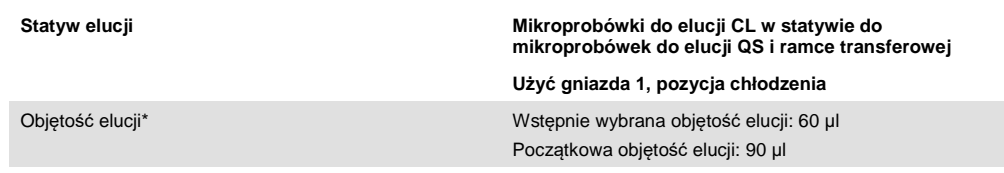

\* Objętość elucji jest wybrana wstępnie dla danego protokołu. Jest to minimalna dostępna objętość eluatu w końcowej probówce elucji. Początkowa objętość roztworu elucji jest wymagana do zapewnienia właściwej objętości eluatu, równej wcześniej zdefiniowanej wartości.

Szuflada "Reagents and Consumables" (Odczynniki i materiały eksploatacyjne)

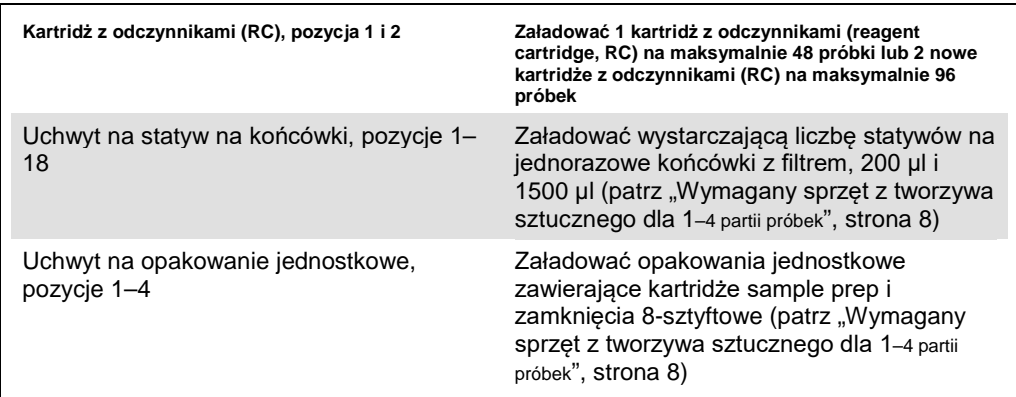

#### Szuflada "Sample" (Próbka)

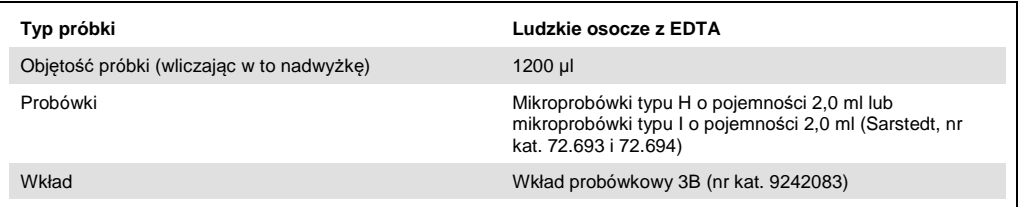

#### <span id="page-7-0"></span>Wymagany sprzęt z tworzywa sztucznego dla 1–4 partii próbek

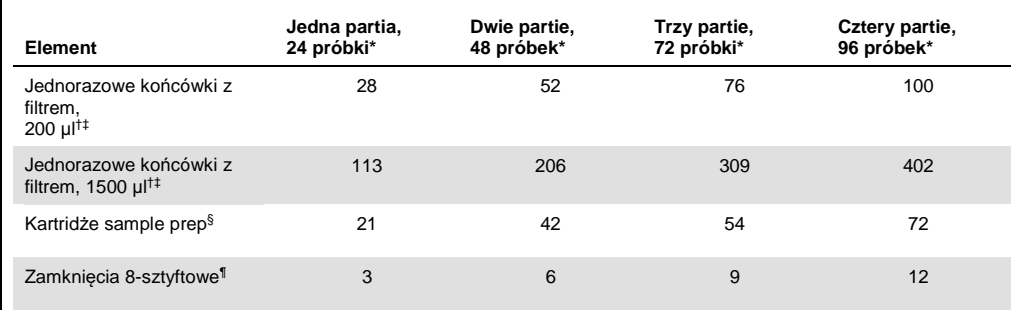

\* Użycie więcej niż jednej probówki z kontrolą wewnętrzną na partię oraz przeprowadzenie więcej niż jednego skanowania inwentaryzującego wymaga dodatkowych jednorazowych końcówek z filtrem.

† Statyw na końcówki zawiera 32 końcówki z filtrem.

‡ Liczba wymaganych końcówek z filtrem obejmuje końcówki z filtrem dla 1 skanowania inwentaryzującego na kartridż z odczynnikami.

§ Opakowanie jednostkowe zawiera 28 kartridży sample prep.

¶ Opakowanie jednostkowe zawiera dwanaście zamknięć 8-sztyftowych.

#### Konfiguracja aparatu QIAsymphony AS

#### Materiały eksploatacyjne

Podczas konfiguracji pozycje odpowiednie dla każdego materiału eksploatacyjnego w module QIAsymphony AS są wyświetlane na ekranie dodatkowym aparatu.

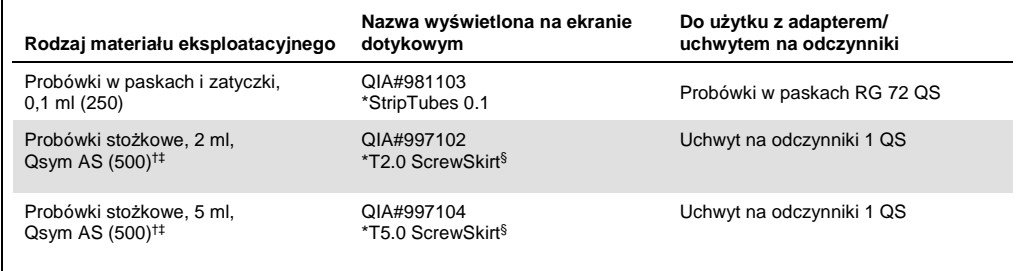

Oznacza sprzęt laboratoryjny, który można schłodzić za pomocą adaptera chłodzącego z kodem kreskowym.

† Dla odczynników wchodzących w skład mieszaniny master mix, mieszaniny master mix przygotowanej w systemie, wzorców badania i kontroli badania.

- $*$  Zamiennie można użyć probówek Sarstedt opisanych w części "Materiały wymagane, ale [niedostarczone"](#page-2-0), stron[a 3.](#page-2-0)
- § Przyrostek "(m)" widoczny na ekranie dotykowym oznacza, że obliczenia dotyczące poziomu płynu dla stosownej probówki zoptymalizowano pod kątem odczynników tworzących menisk wklęsły.

#### Adaptery i uchwyty na odczynniki

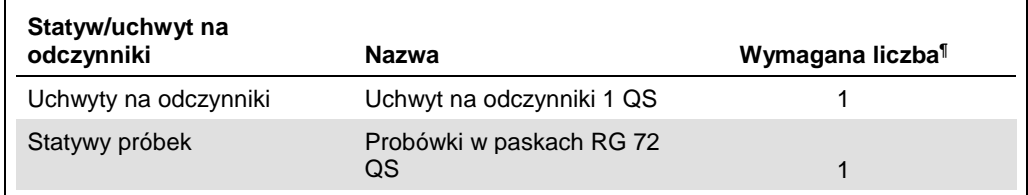

¶ Ilość obliczona dla cyklu oznaczeń z 72 reakcjami.

#### Końcówki z filtrem

Załadować statywy na końcówki, zaczynając od gniazd na końcówki 1, 2 i 3 w szufladzie "Eluate and Reagents" (Eluat i odczynniki), a następnie załadować statywy na końcówki do gniazd na końcówki 7, 8 i 9 w szufladzie "Assays" (Badania).

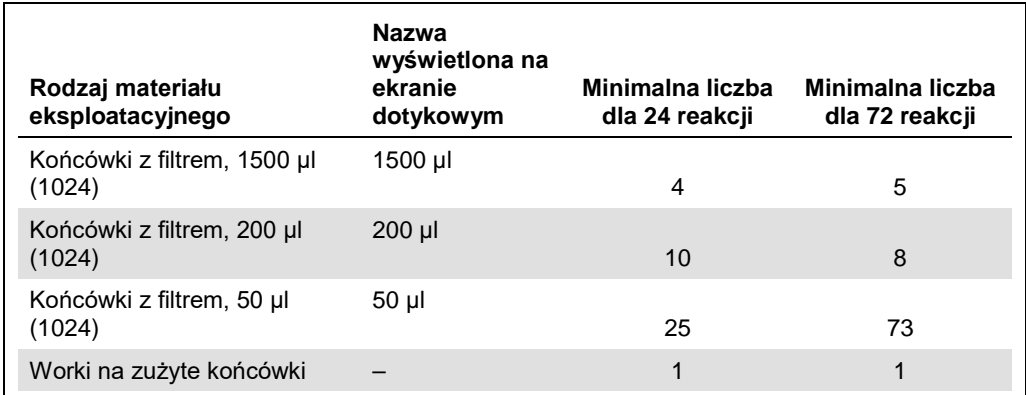

#### PCR w aparacie Rotor-Gene Q[\\*](#page-10-0)

Szczegółowe informacje dotyczące protokołu znajdują się we właściwej dla oprogramowania karcie protokołu *Konfiguracja w celu uruchomienia zestawów* artus *QS-RGQ Kit (Settings to run*  artus *QS-RGQ Kits)* pod adresem **www.qiagen.com/products/artuscmvpcrkitce.aspx**.

#### Ustawienia charakterystyczne dla zestawu *artus* CMV QS-RGQ Kit

Poniżej przedstawiono specyficzne ustawienia obowiązujące podczas używania zestawu z oprogramowaniem Rotor-Gene® Q w wersji 2.1 lub wyższej.

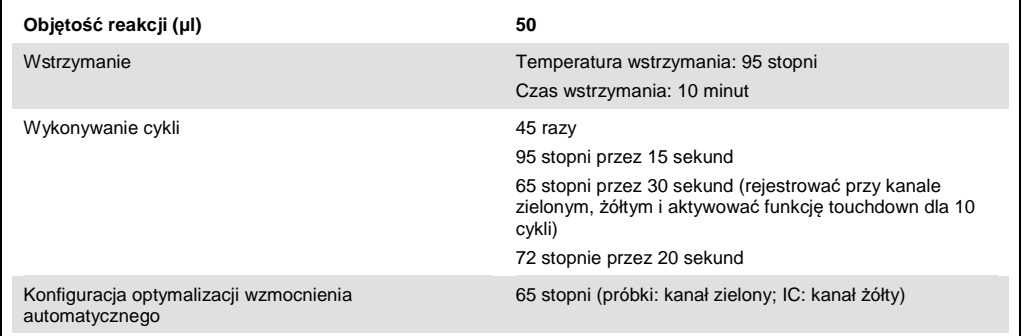

#### Cykl z wieloma oznaczeniami

Zakres detekcji kanałów fluorescencyjnych należy określić na podstawie natężenia fluorescencji w probówkach PCR. Kliknąć opcję **Gain Optimisation** (Optymalizacja wzmocnienia) w oknie dialogowym **New Run Wizard** (Kreator nowego cyklu), aby otworzyć okno dialogowe **Auto-Gain Optimisation Setup** (Konfiguracja optymalizacji wzmocnienia automatycznego) (patrz etap 6 i rycina 7 w karcie protokołu *Konfiguracja w celu uruchomienia zestawów artus QS-RGQ Kit*).

W przypadku cyklu z jednym oznaczeniem należy ustawić temperaturę kalibracji na **65** stopni, aby odpowiadała temperaturze hybrydyzacji starterów określonej w programie amplifikacji. W przypadku cyklu z wieloma oznaczeniami, gdy podczas jednej reakcji PCR oznacza się zarówno CMV, jak i EBV, należy ręcznie dostosować natężenia kanałów fluorescencyjnych.

<span id="page-10-0"></span><sup>\*</sup> Jeśli ma to zastosowanie, aparat Rotor-Gene Q 5plex HRM wyprodukowany w styczniu 2010 lub później. Datę produkcji można odczytać z numeru seryjnego, który znajduje się na tylnej części aparatu. Numer seryjny ma format "mmrrnnn", gdzie "mm" oznacza miesiąc produkcji (cyfry), "rr" oznacza dwie ostatnie cyfry roku produkcji, a "nnn" oznacza unikalny identyfikator aparatu.

1. Kliknąć przycisk **Edit** (Edytuj) (Ryc. 1), aby edytować ustawienia kanałów fluorescencyjnych.

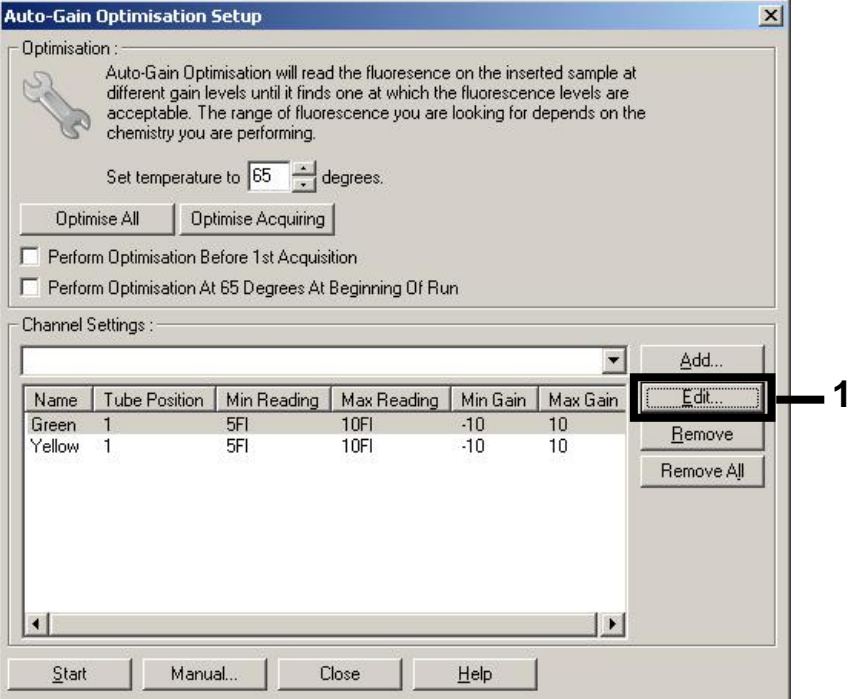

**Ryc. 1. Ręczne dostosowanie natężenia kanału fluorescencyjnego.** Ręcznie dostosować natężenie dla każdego kanału fluorescencyjnego przy różnych pozycjach probówek dla różnych oznaczeń (CMV i EBV).

2. Ustawić pozycję probówki dla pierwszego oznaczenia *artus* (np. CMV). Określić pozycję probówki dla wszystkich kanałów fluorescencyjnych, a następnie kliknąć przycisk **OK** (Ryc. 2).

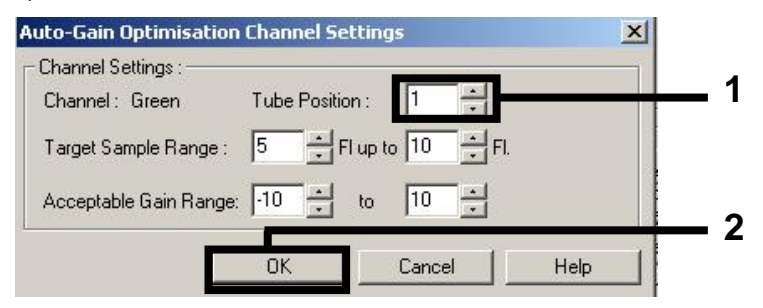

**Ryc. 2. Określanie pozycji probówki.**

3. Kliknąć przycisk **Start**, aby rozpocząć optymalizację wzmocnienia dla pierwszego oznaczenia *artus* (Ryc. 3).

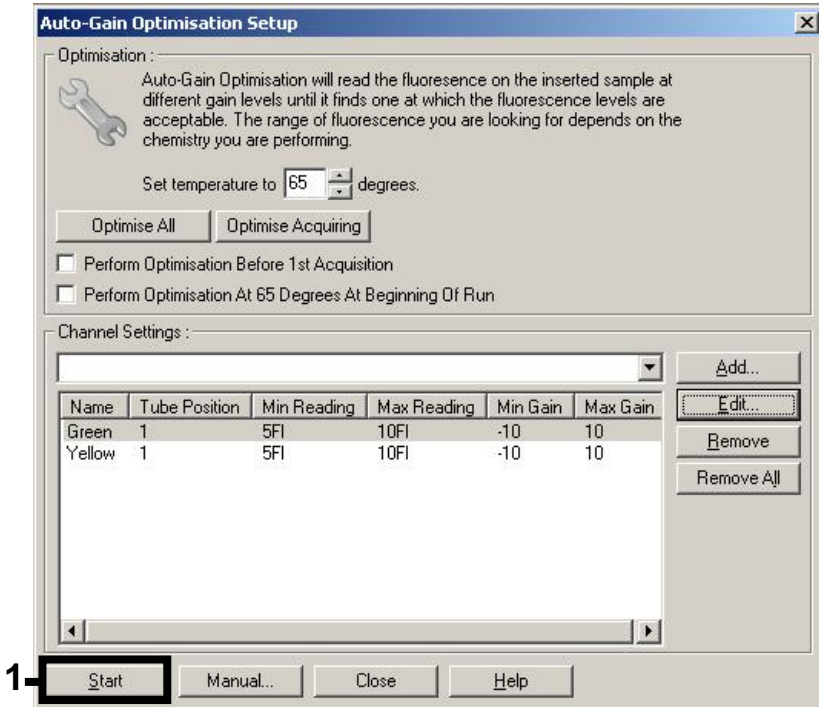

**Ryc. 3. Rozpoczynanie optymalizacji wzmocnienia.**

4. Zostanie otwarte nowe okno **Running Auto-Gain Optimisation** (Optymalizacja automatycznego wzmocnienia w toku). Poczekać aż w tym oknie pojawi się komunikat **Completed** (Zakończono) (Ryc. 4). Zapisać wybrane wartości wzmocnienia dla obu kanałów, a następnie kliknąć przycisk **Close** (Zamknij) (Ryc. 4).

![](_page_12_Picture_128.jpeg)

**Ryc. 4. Zakończono optymalizację wzmocnienia.** Zanotować wartości wzmocnienia (w tym przypadku 1,33 dla obu kanałów fluorescencyjnych).

- 5. Powtórzyć etapy 1–4 dla pozycji probówki dla drugiego oznaczenia *artus* (np. EBV).
- 6. Kliknąć przycisk **Edit Gain** (Edytuj wzmocnienie), aby ręcznie edytować wartości wzmocnienia (Ryc. 5).

![](_page_13_Figure_2.jpeg)

**Ryc. 5. Ręczne edytowanie wartości wzmocnienia.**

7. Wybrać najmniejszą wartość wzmocnienia dla kanału zielonego zanotowaną na etapie 4, a następnie wprowadzić tę wartość ręcznie w oknie **Gain for Green** (Wzmocnienie dla kanału zielonego) (Ryc. 6). Wybrać najmniejszą wartość wzmocnienia dla kanału żółtego zanotowaną na etapie 4, a następnie wprowadzić tę wartość ręcznie w oknie **Gain for Yellow** (Wzmocnienie dla kanału żółtego) (Ryc. 6).

![](_page_13_Figure_5.jpeg)

**Ryc. 6. Ręczne wprowadzanie najniższych wartości wzmocnienia.**

8. Wartości wzmocnienia określone podczas kalibracji kanału (lub ręcznie przypisane) są zapisywane automatycznie i wyświetlane w ostatnim oknie menu procedury programowania (Ryc. 7). Kliknąć przycisk **Start Run** (Rozpocznij cykl).

![](_page_14_Figure_1.jpeg)

**Ryc. 7. Rozpoczynanie cyklu.**

#### Interpretacja wyników

W niniejszej sekcji opisano sposób interpretacji wyników uzyskanych za pomocą aparatu Rotor-Gene Q. W celu analizy pełnego przebiegu pracy, "od próbki do uzyskania wyniku", należy również przejrzeć informacje dotyczące statusu próbki, które znajdują się w plikach wynikowych aparatów QIAsymphony SP/AS. Należy używać wyłącznie próbek, które mają ważny status.

Zestaw *artus* CMV QS-RGQ Kit można uruchomić na aparacie Rotor-Gene Q, korzystając z ręcznej analizy za pomocą oprogramowania Rotor-Gene Q w wersji 2.1 lub wyższej. W poniższych sekcjach opisano sposób interpretacji wyników za pomocą oprogramowania Rotor-Gene Q w wersji 2.1 lub wyższej.

#### Detekcja sygnału i wnioski

![](_page_15_Picture_271.jpeg)

\* W takim przypadku detekcja sygnału z kanału żółtego nie ma znaczenia, ponieważ wysokie wyjściowe stężenie DNA wirusa CMV (pozytywny sygnał w kanale zielonym) może prowadzić do obniżenia sygnału fluorescencyjnego lub jego braku dla kontroli wewnętrznej w kanale żółtym (w mechanizmie kompetycyjnym).

- † Jeśli pożądane jest oznaczenie ilościowe, należy rozcieńczyć próbkę osoczem wolnym od wirusa CMV i ponownie przetworzyć próbkę. Wynik ilościowy uzyskany dla ponownie przetworzonej próbki należy pomnożyć przez współczynnik rozcieńczenia.
- $^{\ddagger}$  Jeśli w reakcji wartość C<sub>T</sub> dla kontroli wewnętrznej negatywnej próbki przekracza o ponad 3 cykle wartość  $C_T$  dla kontroli wewnętrznej kontroli bez matrycy (tzw. NTC) ( $C_T$  próbki IC  $-C_T$  IC NTC >3), wówczas taką próbkę należy traktować jako nieważną. Wynik jest niejednoznaczny.
- § Informacje dotyczące przyczyn błędów oraz ich rozwiązywania można znaleźć w części "Rozwiązywanie problemów" *instrukcji obsługi zestawu artus CMV QS-RGQ Kit*.

#### Konfiguracja wartości progu dla analizy PCR

Doboru optymalnych ustawień wartości progu dla danej kombinacji aparatu Rotor-Gene Q i zestawu *artus* QS-RGQ Kit należy dokonać empirycznie, sprawdzając każdą kombinację oddzielnie, ponieważ jest to wartość względna, zależna od całościowego przebiegu pracy diagnostycznej. Dla pierwszego cyklu PCR wartość progu można ustawić na wstępnym poziomie 0,04. Jednakże wartość tę należy precyzyjnie dostosować poprzez analizę porównawczą kolejnych cykli przebiegu pracy. Wartość progu należy ustawić ręcznie tuż powyżej wartości sygnału tła negatywnych kontroli i negatywnych próbek. Średnia wartość progu obliczona na podstawie tych eksperymentów najprawdopodobniej będzie odpowiednia dla większości przyszłych oznaczeń. Jednakże pomimo tego użytkownik powinien regularnie sprawdzać tę wyznaczoną wartość. Wartość progu zwykle mieści się w przedziale 0,03–0,05 i należy ją zaokrąglić do co najwyżej trzech miejsc po przecinku.

#### Oznaczenie ilościowe

Wzorce ilościowe (CMV QS 1–4) z zestawu*artus* CMV QS-RGQ Kit są traktowane jak wcześniej oczyszczone próbki. Stosuje się również tę samą objętość (20 µl). Aby wyznaczyć krzywą wzorcową w aparatach Rotor-Gene Q, należy użyć wszystkich 4 wzorców ilościowych i zdefiniować je w oknie dialogowym **Edit Samples** (Edytuj próbki) w aparacie Rotor-Gene Q jako wzorce o określonych stężeniach (patrz instrukcja obsługi aparatu).

**Uwaga**: Wzorce ilościowe są zdefiniowane jako kopie/µl w eluacie. Aby przekształcić wartości wyznaczone z krzywej wzorcowej na kopie/ml materiału próbki, należy skorzystać z poniższego wzoru.

![](_page_16_Picture_156.jpeg)

Zasadą jest wstawienie początkowej objętości próbki do powyższego wzoru. Należy tak postąpić, jeśli przed izolacją kwasu nukleinowego zmianie uległa objętość próbki (np. zmniejszyła się w wyniku odwirowania lub zwiększyła się przez dodanie objętości wymaganej do izolacji).

W przypadku cyklu z wieloma oznaczeniami, gdy podczas jednej reakcji PCR oznacza się zarówno CMV, jak i EBV, należy sprawdzić, czy próbki są analizowane oddzielnie na obecność CMV i EBV z odpowiednimi wzorcami ilościowymi.

<span id="page-16-0"></span>\* Obliczenie jest oparte na początkowych objętościach elucji (90 µl).

#### Przelicznik

W przypadku detekcji DNA wirusa CMV uzyskanego z ludzkiego osocza z EDTA za pomocą aparatu Rotor Gene Q 1,00 kopia/ml odpowiada 1,64 j.m./ml. Ten przelicznik ma zastosowanie, jeśli przestrzegany jest zatwierdzony przebieg pracy określony w niniejszej karcie zastosowania. Przelicznik stanowi wartość przybliżoną wyznaczoną na podstawie średniej wartości przelicznika w obrębie dynamicznego zakresu oznaczenia. Przelicznik ustalono poprzez analizę regresji serii wielokrotnych rozcieńczeń 1. międzynarodowego standardu Światowej Organizacji Zdrowia WHO w porównaniu do metody odniesienia której wyniki były raportowane w j.m./ml.

Przykłady pozytywnych i negatywnych reakcji PCR

![](_page_17_Figure_3.jpeg)

**Detekcja wzorców ilościowych (CMV QS 1–4) w zielonym kanale fluorescencyjnym.** NTC:

 $0,3$  $0,25$  $0,2$ Norm Fluoro.<br>Co<br>Jo  $QS 1 - OS 4 + NTC$  $0,1$  $0,05$ Threshold  $25$ <br>Cycle  $10$  $15$  $30$  $35$  $40$  $45$ 20  $\mathscr{P}$ 

Kontrola bez matrycy (kontrola negatywna).

**Detekcja kontroli wewnętrznej (internal control, IC) w żółtym kanale fluorescencyjnym z równoczesną amplifikacją wzorców ilościowych (CMV QS 1–4).** NTC: Kontrola bez matrycy (kontrola negatywna).

![](_page_18_Picture_194.jpeg)

Aktualne informacje licencyjne oraz dotyczące wyłączenia odpowiedzialności dla poszczególnych produktów znajdują się w odpowiedniej instrukcji obsługi lub podręczniku użytkownika zestawu QIAGEN. Instrukcje obsługi lub podręczniki użytkownika zestawu QIAGEN są dostępne w witrynie www.qiagen.com. Można je także zamówić w serwisie lub u lokalnego dystrybutora firmy QIAGEN.

Znaki towarowe: QIAGEN®, Sample to Insight®, QIAsymphony®, a*rtus*®, Rotor-Gene As, Rotor-Gene AssayManager® (QIAGEN Group); Corning® (Corning Inc.); Sarstedt®<br>(Sarstedt AG and Co.). Zastrzeżonych nazw, znaków towarowych

Składanie zamówień **www.qiagen.com/shop** | Pomoc techniczna **support.qiagen.com** | Strona WWW **www.qiagen.com**